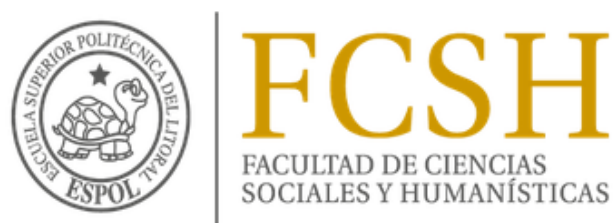

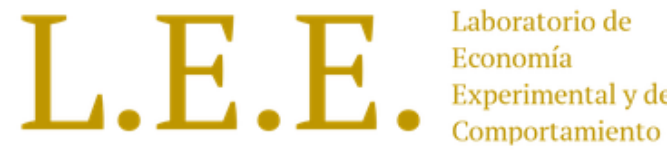

Experimental y del

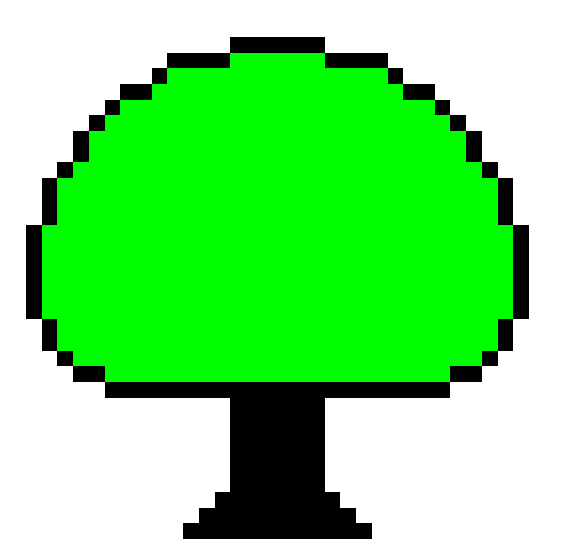

# **Ztree**

Instructor: Washington Vélez

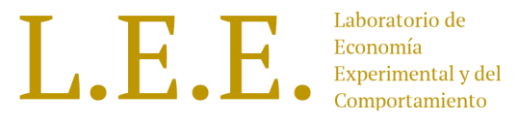

#### Agenda

- Programación de experimento "Bienes Públicos"
- Cuestionarios.
- Extracción de Datos.
- Políticas de Bancarrota.
- Posicionamiento de Cajas.
- Layouts de Ítems.
- Funciones.
- Texto con formato RTF.
- Emparejamiento.

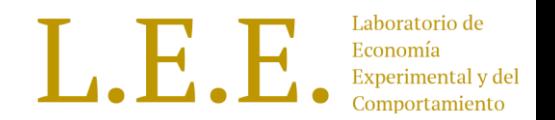

- Los participantes reciben un fondo inicial en cada periodo. (w = 20 ECU).
- Ellos pueden contribuir "c" para un "bien público". Por lo tanto tienen tres posibles estrategias:
	- C = 0: estrategia dominante. (ser polizón, free ride, consumidor parásito)
	- C = w: óptimo social.
	- 0 < c < w: según las normas sociales o altruismo.
- Las contribuciones incrementan por un factor de eficiencia ( $m = 1.6$ ) y son divididas equitativamente para los  $n = 4$  integrantes del grupo (m/n = 0.4)

$$
p_i = w_i - x_i + 0.4 \left(\sum_{j=1}^n x_j\right)
$$

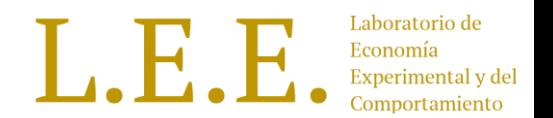

Este experimento tendrá 8 periodos, constará de 4 etapas (Stages) (ventanas que verán los participantes):

- Etapa 1: "Instrucciones" donde se mostrarán las instrucciones del experimento. Sólo debe mostrarse en el primer periodo.
- Etapa 2: "Contribución" donde los participantes tendrán que tomar sus decisiones sobre su contribución al fondo público.
- Etapa 3: "Resultados" donde se mostrará la ganancia del periodo actual.
- Etapa 4: "Resumen" donde se mostrará una tabla con el histórico de las contribuciones y sus respectivas ganancias; así como su pago final.

Inicialmente creamos **4 etapas (Stages):**

- Seleccionar en el menú "Treatment" la opción "New Stage".
- Realizar el paso anterior 3 veces con los nombres respectivos para cada etapa: Instrucciones, Contribución, Resultados y Final.
- Al crear cada Etapa, en la opción "Leave stage… timeout " marcar "No" y en timeout escribir: -1. (Eliminar contador de la Etapa).
- En las **etapas Contribución y Final** marcar "Start if possible"

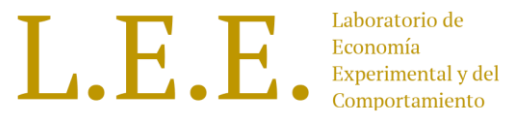

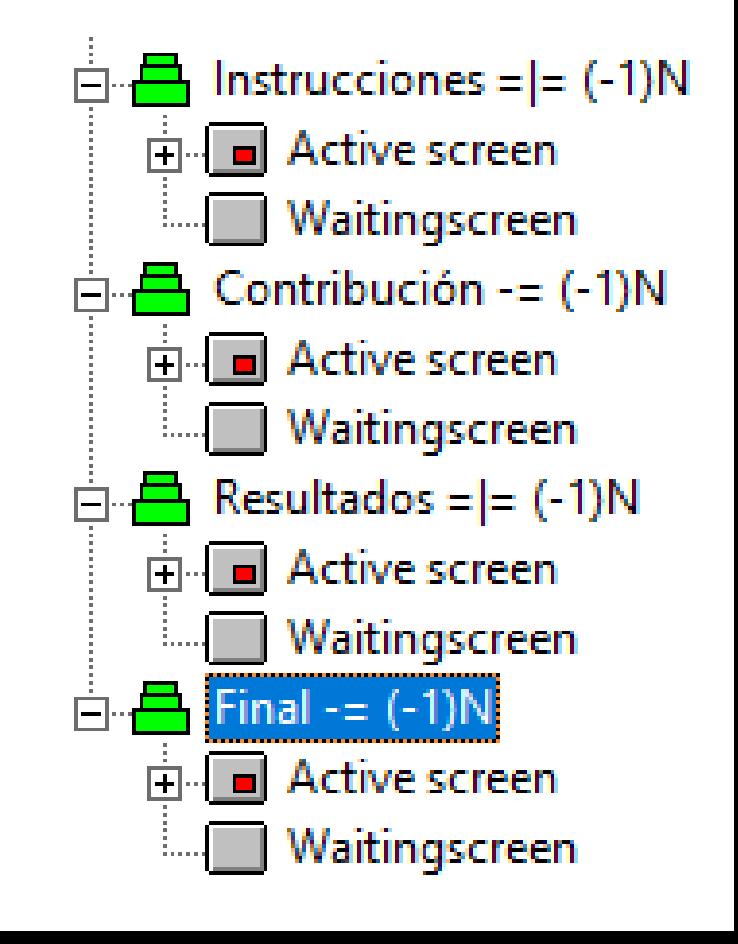

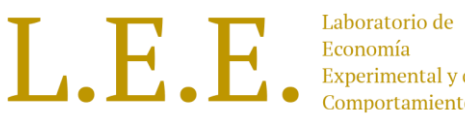

- Crear un nuevo tratamiento.
- En Background configurar los siguientes parámetros:
	- Number of subjects 4
	- # practice periods 1
	- # paying periods 8
	- Lump sum payment 10
	- Show Up Fee 2
- Definir en este programa el factor de eficiencia el y el fondo para las contribuciones.

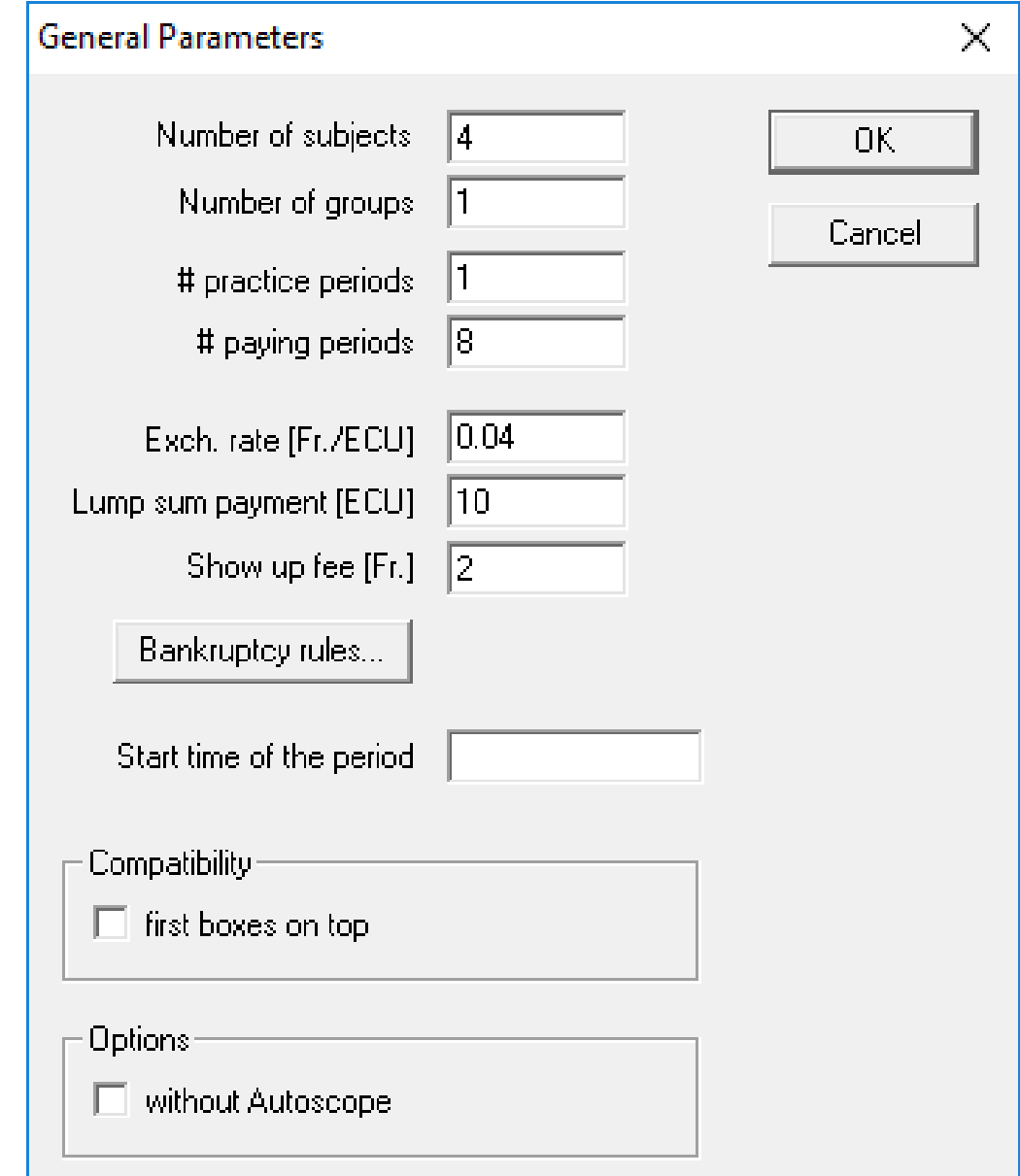

L.E.

- Seleccionar la tabla logfile y crear un nuevo programa desde el menú "Treatment".
- Seleccionar en table la tabla "subjects"
- Definir en este programa el factor de eficiencia el y el fondo para las contribuciones.

```
FactorEficiencia = 1.6;
Fondo = 20;
```
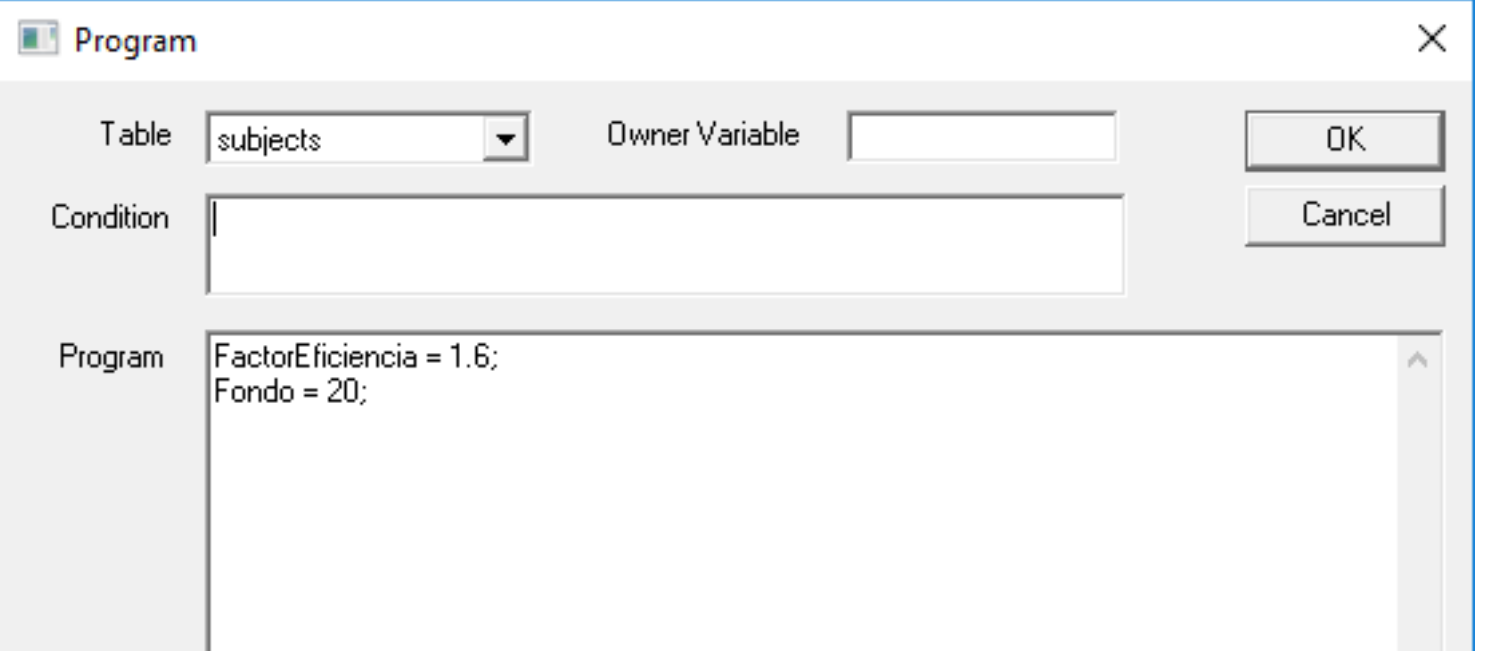

#### Bienes Públicos – 1era. Etapa

- Seleccionar la etapa "Instrucciones" y crear un programa nuevo desde el menú "Treatment".
- Escoger la tabla "subjects" y en el campo programa copiar el siguiente código. (Esto para que sólo se muestre esta etapa en el primer periodo)

$$
Participate = if (Period == 1, 1, 0);
$$

$$
\frac{1}{\Box} \cdot \frac{1}{\Box} \text{ Instrucciones} = [-1) \text{N}
$$
\n
$$
\frac{1}{\Box} \cdot \frac{1}{\Box} \text{ subjects.do} \{ ... \}
$$
\nParticipate = if (Period == 1, 1, 0);

\nNotice screen

\nMatrix

\nWaitingscreen

### Bienes Públicos – 1era. Etapa

- Dentro del Active Screen de esta etapa crear un Standar Box de 80% de ancho y 60% de alto.
- Crear un nuevo ítem y en label copiar el siguiente código.

 ${\r{ \fs18 {\ul\fs28\b\qc Instrucciones\parblize\parblize} }$ 

\par \par

}

Ud será asignado a un grupo con otros 3 participantes.\par

Su ganancia final será el acumulado de sus ganancias en cada perido multiplicado por un factor de conversión de 0.04 \par

• Seleccionar el ítem creado y agregar un botón.

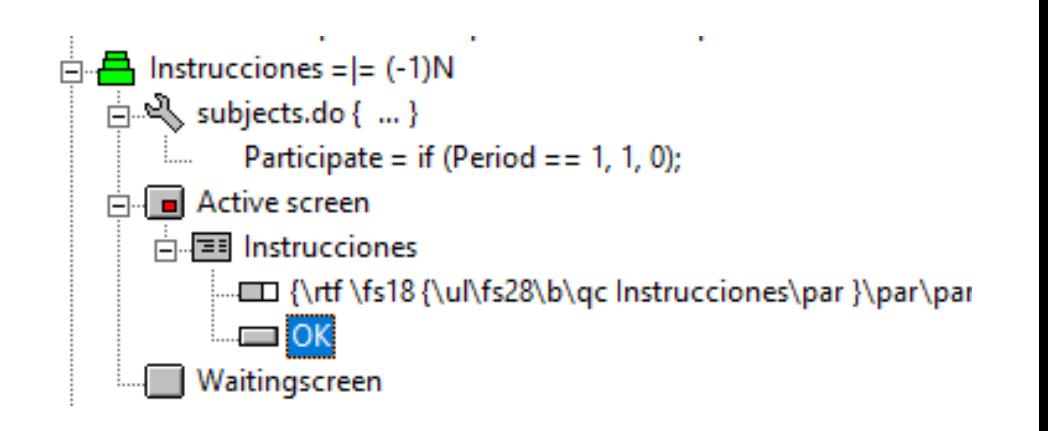

# Bienes Públicos – 2da. Etapa

- Dentro de esta etapa "Contribución", crear un Standar box dentro del Active Screen.
- Seleccionar el Standar Box y crear los siguientes ítems:
- $\cdot$  ftem 1:
	- Label: Su fondo:
	- Variable: Fondo
	- Layout: 1
- Ítem 2:
	- Label: ¿Cuánto desea aportar al fondo público?
	- Variable: Contribucion
	- Layout: 1
	- Marcar input, minimum 0, maximum Fondo
- Crear un botón

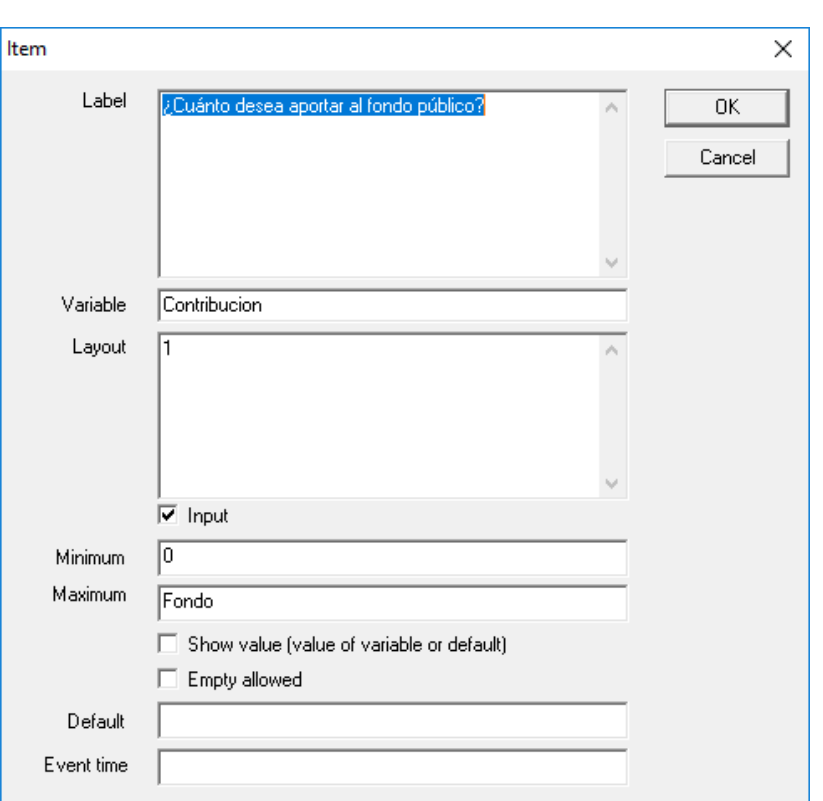

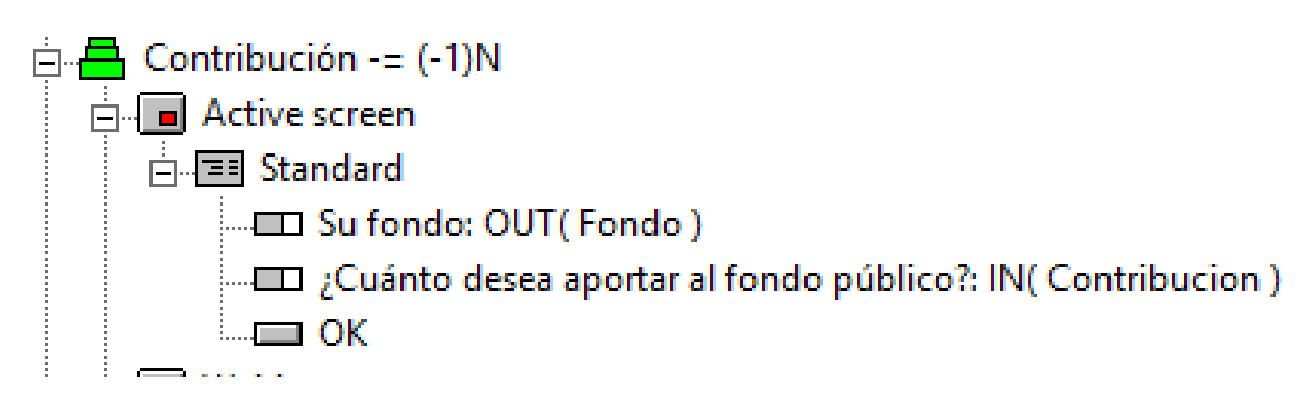

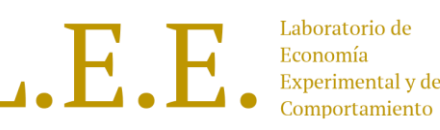

### Bienes Públicos – 3era. Etapa

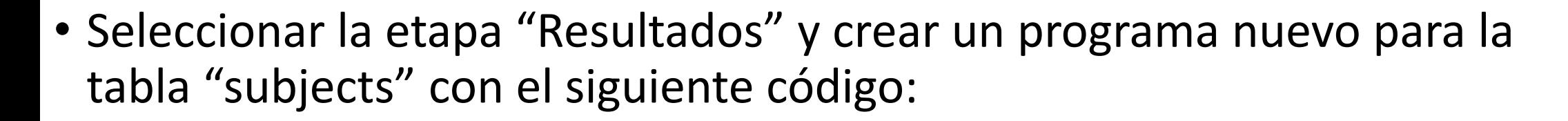

ContribucionGrupal = sum ( same( Group ), Contribucion);

 $N = count(same(sroup))$ ;

Profit = Fondo - Contribucion + FactorEficiencia \* ContribucionGrupal/N;

• La línea "ContribucionGrupal = sum ( same( Group ), Contribucion);" guarda en la variable "ContribucionGrupal" la suma de las contribuciones de todos los participantes de un grupo.

# Bienes Públicos – 3era. Etapa

- Crear en el Active Screen un Standar Box de 80% de alto y 80% de ancho con los siguientes ítems
- Ítem 1:
	- Label: Su contribución al proyecto:
	- Variable: Contribucion
	- Layout: 1
- Ítem 2:
	- Label: Acumulado de las contribuciones de su grupo
	- Variable: ContribucionGrupal
	- Layout: 1
- $\cdot$  ftem 3:
	- Label: Su ganancia para este periodo:
	- Variable: Profit
	- Layout: 1
- Crear un botón

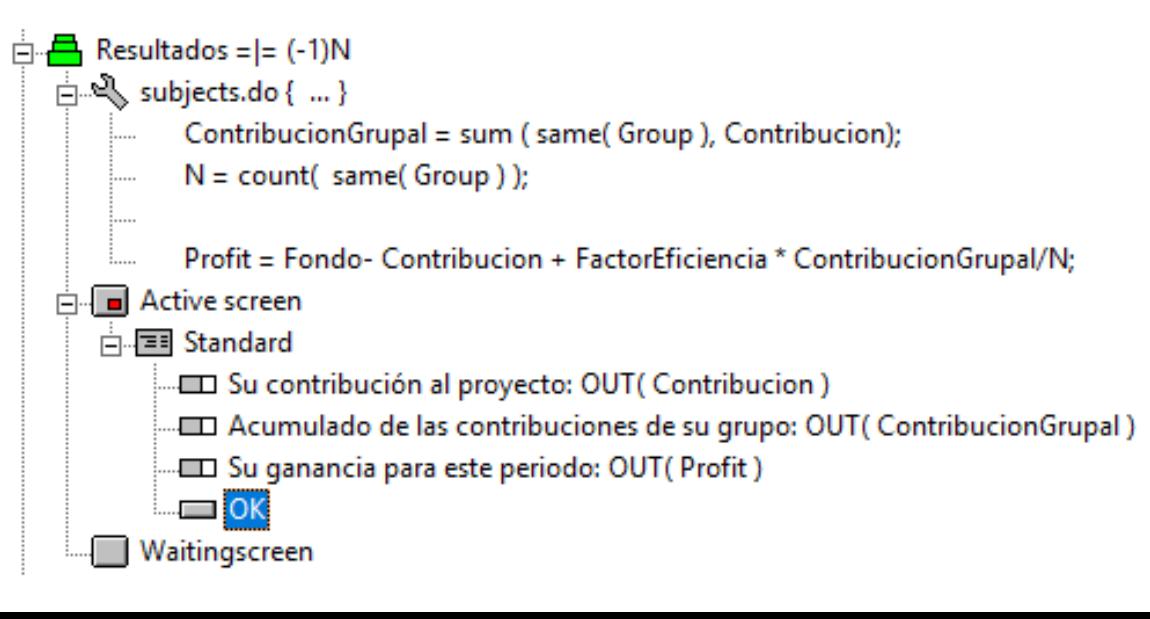

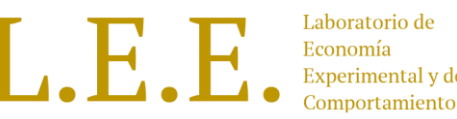

# Bienes Públicos – 4ta. Etapa

- Seleccionar la etapa "Final" y crear un programa nuevo desde el menú "Treatment".
- Escoger la tabla "subjects" y en el campo programa copiar el siguiente código. (Esto para que sólo se muestre esta etapa en el último periodo)

Participate = if (Period ==  $8, 1, 0$ );

- Crear en el Active Screen un Standar Box de 30% de alto y 80% de ancho con 15% de distancia al margen superior , con un ítem:
- Ítem 1:
	- Label: Sus ganancias finales son:
	- Variable: TotalProfit
	- Layout: 0.1
- Crear un botón

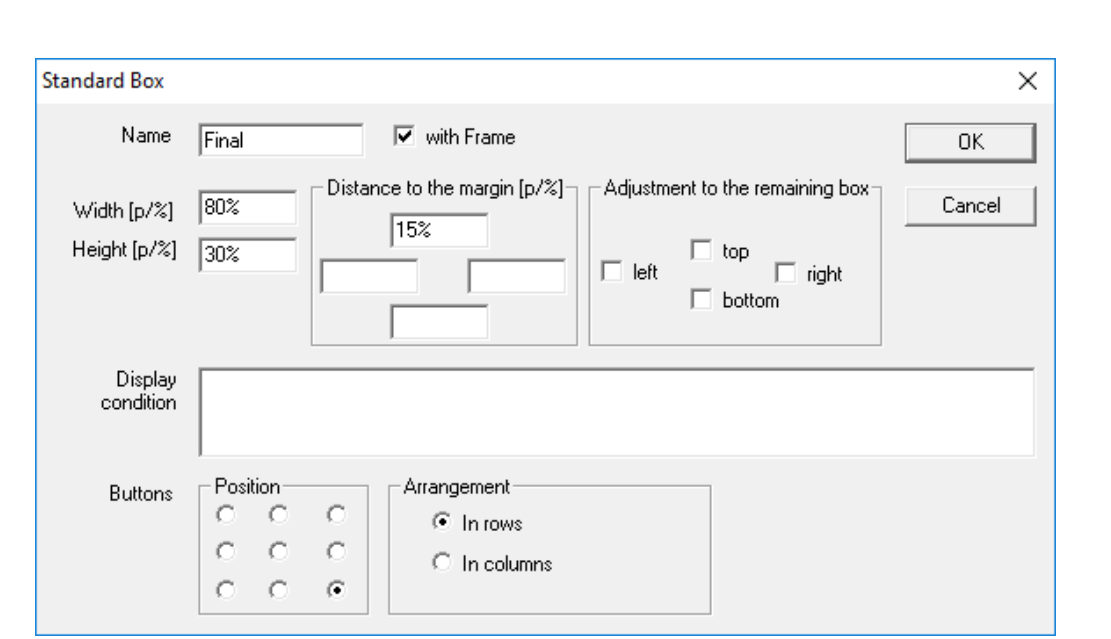

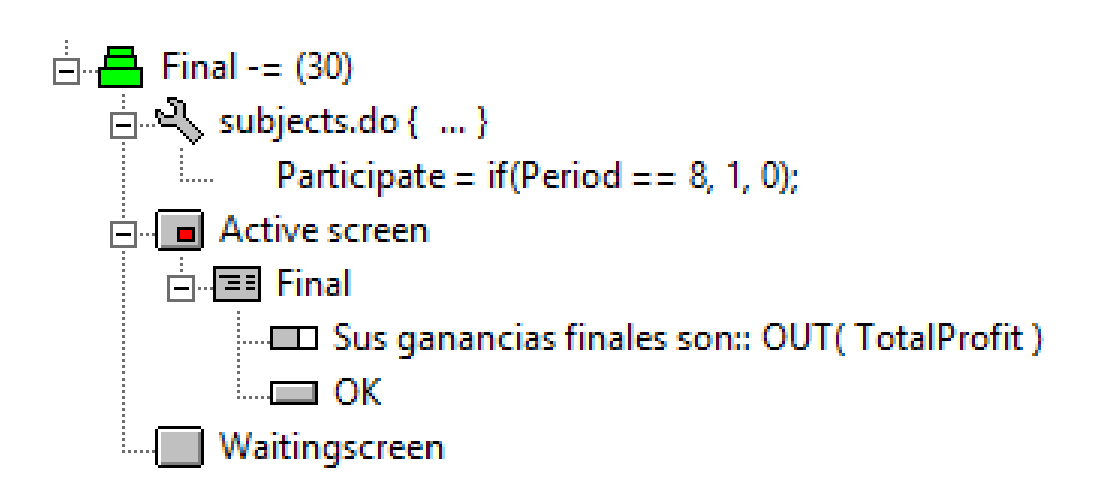

# Bienes Públicos – 4ta. Etapa

- Seleccionar el Standar Box y crear un History Box de 80% de ancho y 30% de alto y con 45% en distancia al margen superior.
- Crear dentro de este History Box los siguientes ítems
- Ítem 1:
	- Label: Periodo:
	- Variable: Period
	- Layout: 1
- Ítem 2:
	- Label: Contribución:
	- Variable: Contribucion
	- Layout: 1
- Ítem 3:
	-
	- Variable: Profit
	- Layout: 0.1
	- Label: Ganancia:

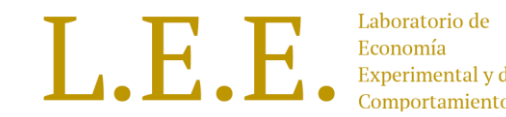

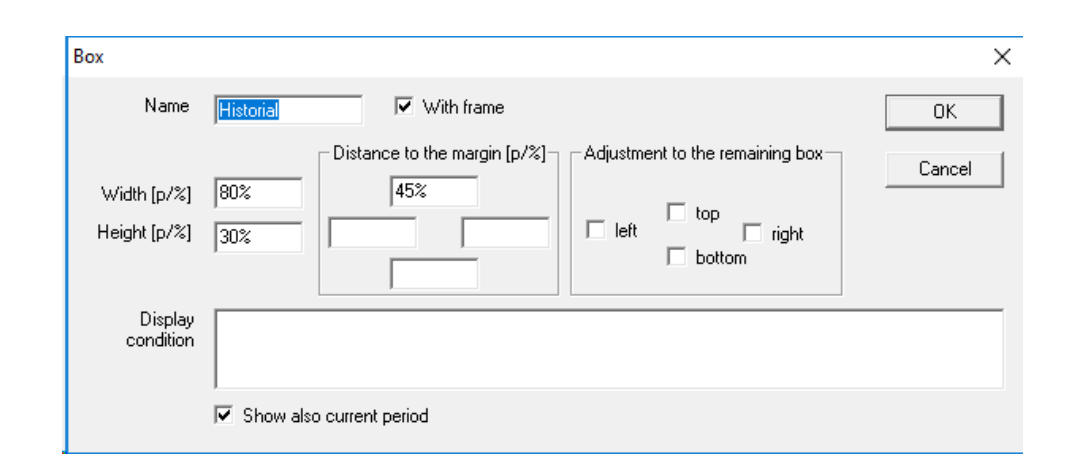

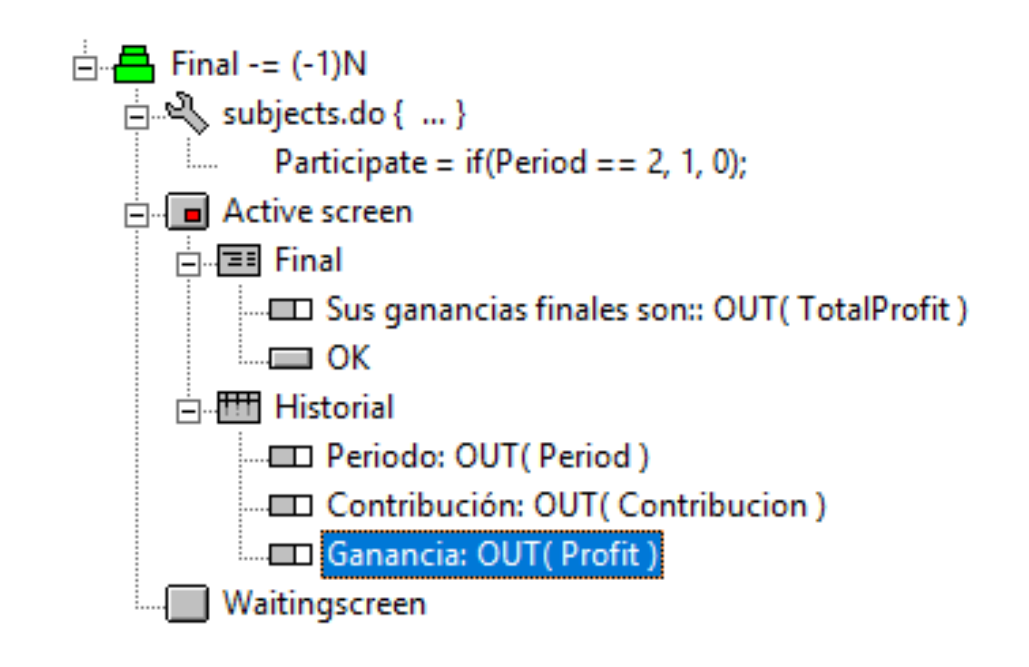

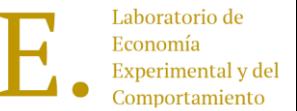

Se crean los zleaves necesarios para probar el experimento:

- Crear 4 accesos directos a zleaf.
- Crear una carpeta llamada "bienes públicos", pegar aquí los accesos anteriores.
- Cambiarle los nombres por: A, B, C y D.
- Ajustar parámetros en los accesos directos para poder probar con todos en pantalla activa.

/name A /language es /size 800x430

/name B /language es /size 800x430 /position 800,0

/name C /language es /size 800x430 /position 0,430

/name D /language es /size 800x430 /position 800,430

• Jugar en cada zleaf

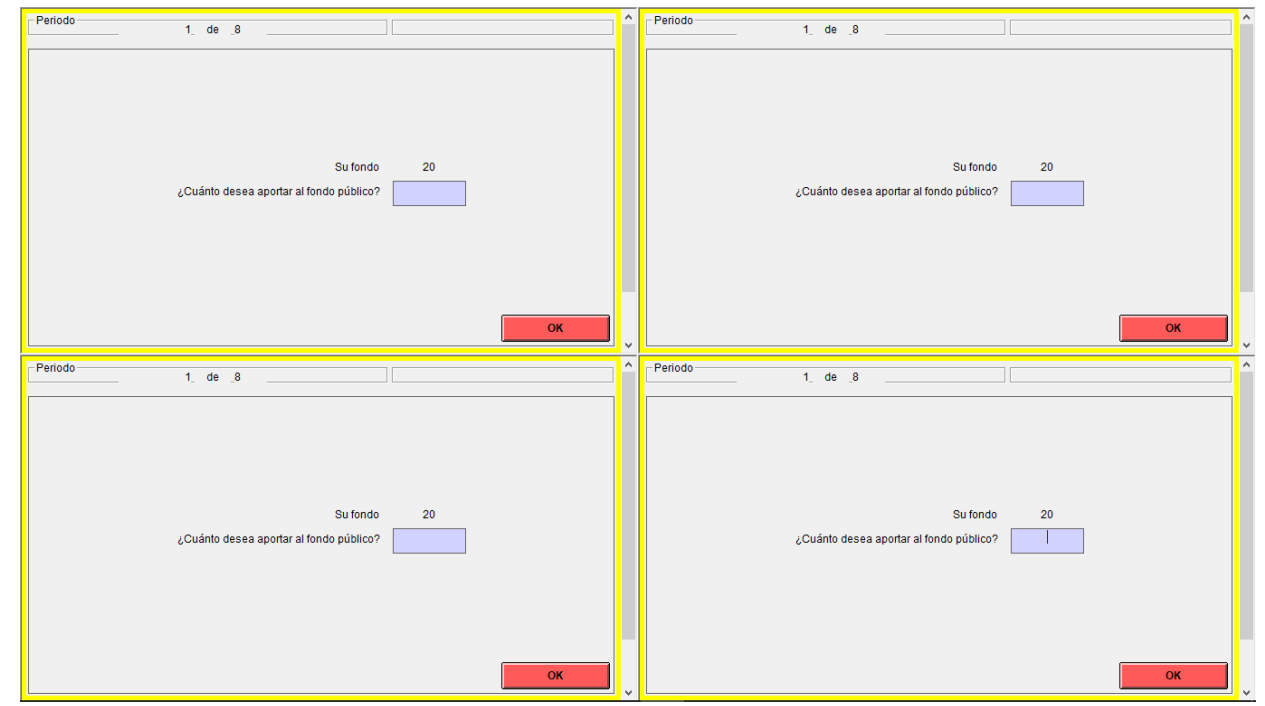

- Para crear un cuestionario seleccionar File > New Questionnaire
- Luego en el menú Questionnaire seleccionar new Adress Form. Esto generará unas preguntas predefinidas (datos demográficos).
- Los campos que se dejen vacíos, no se mostrarán.

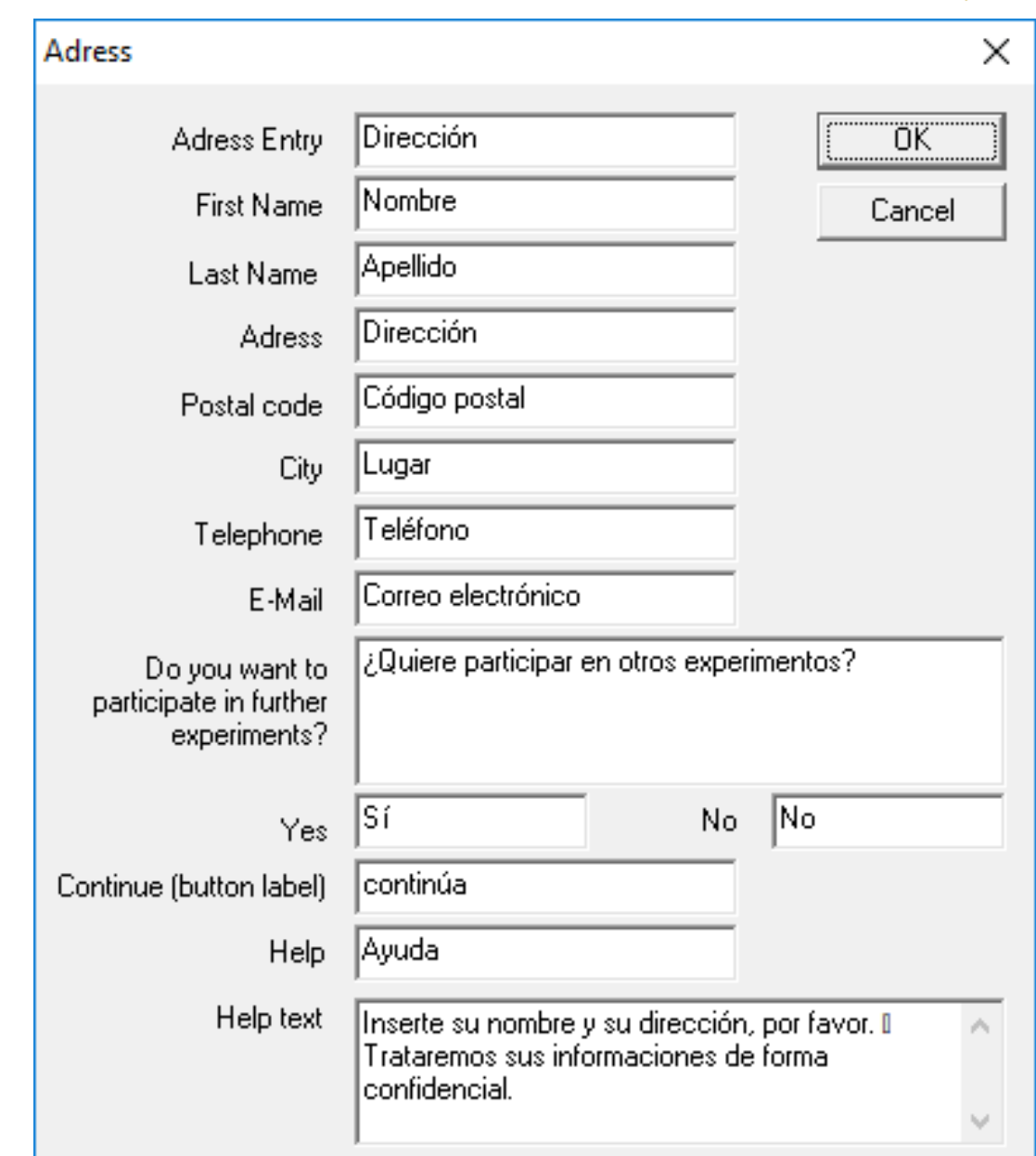

 $L.E.$ 

 $\mathbf{L}$ .

- Luego en Questionnaire seleccionar en New Question Form y agregar un nombre al cuestionario.
- Cada Question Form aparecerá en su propia ventana (como si fueran Stages independientes) y cada uno debe llevar un botón que envía las respuestas del cuestionario. **A excepción del último.**
- En el último Question Form no se crean elementos de entrada (IN), sólo se muestran elementos de salida (OUT) como por ejemplo: ganancias totales, valores a pagar.
- Cuando todos los participantes hayan completado el tratamiento, ejecutar el cuestionario creado desde la opción "Start Questionnaire" del menú "Run".

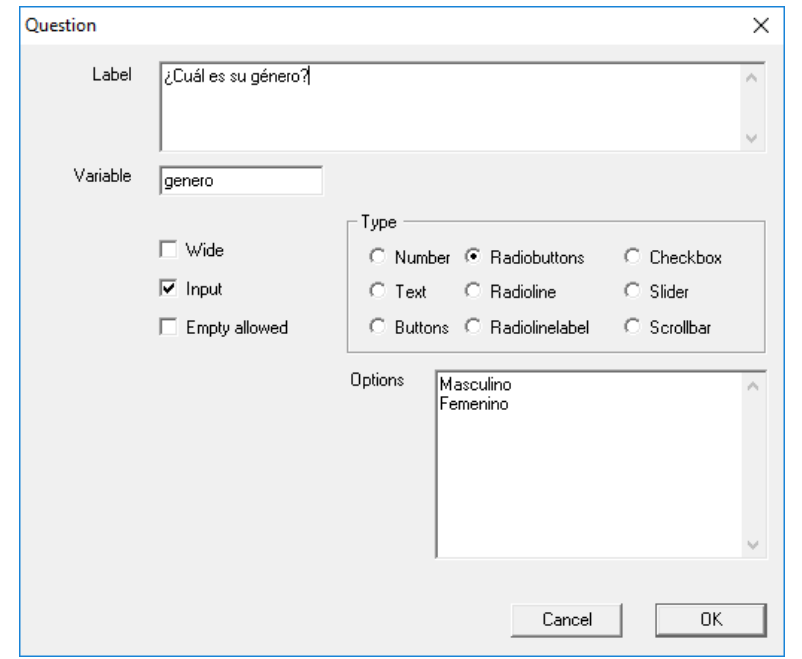

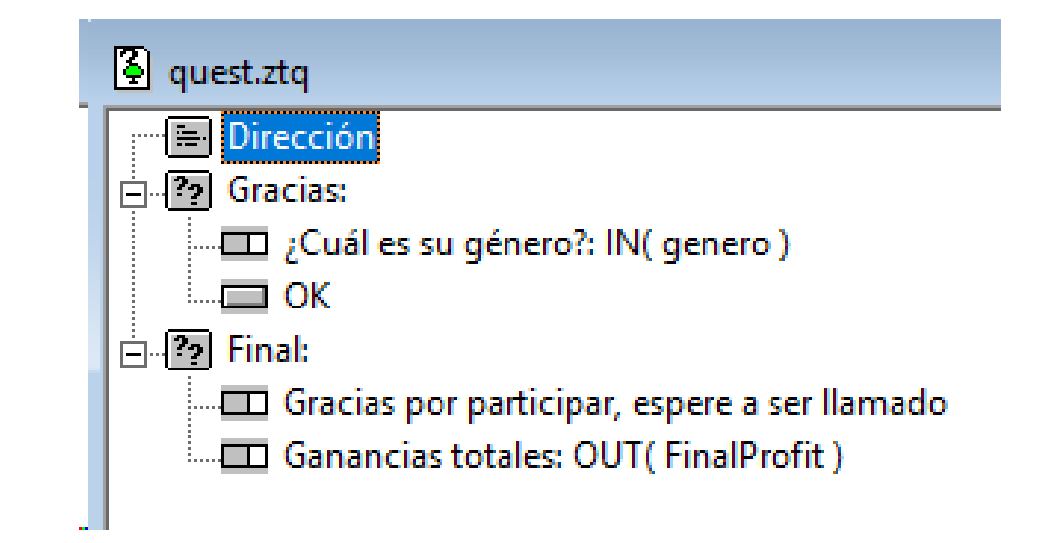

- Los ítems de la derecha (B) son ítems creados con layout tipo "wide".
- Los ítems de la izquierda (A) son ítems creados sin marcar la opción "wide" en su layout.

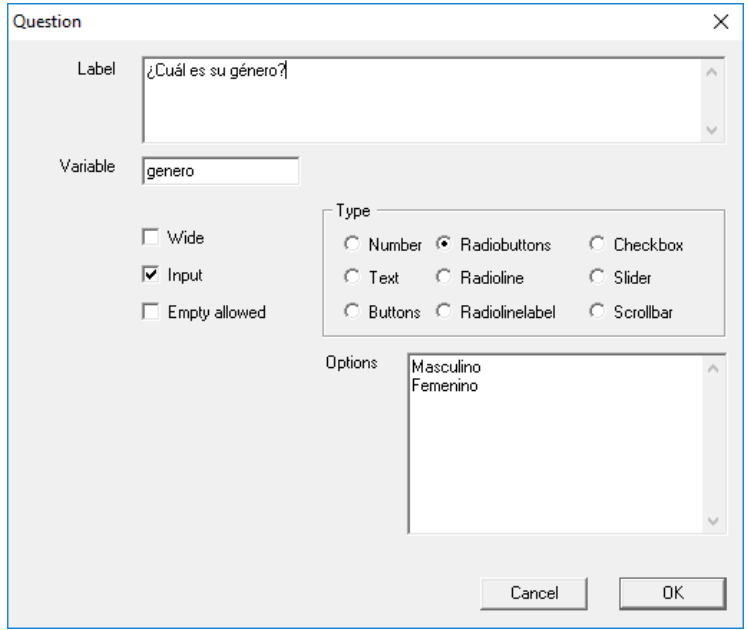

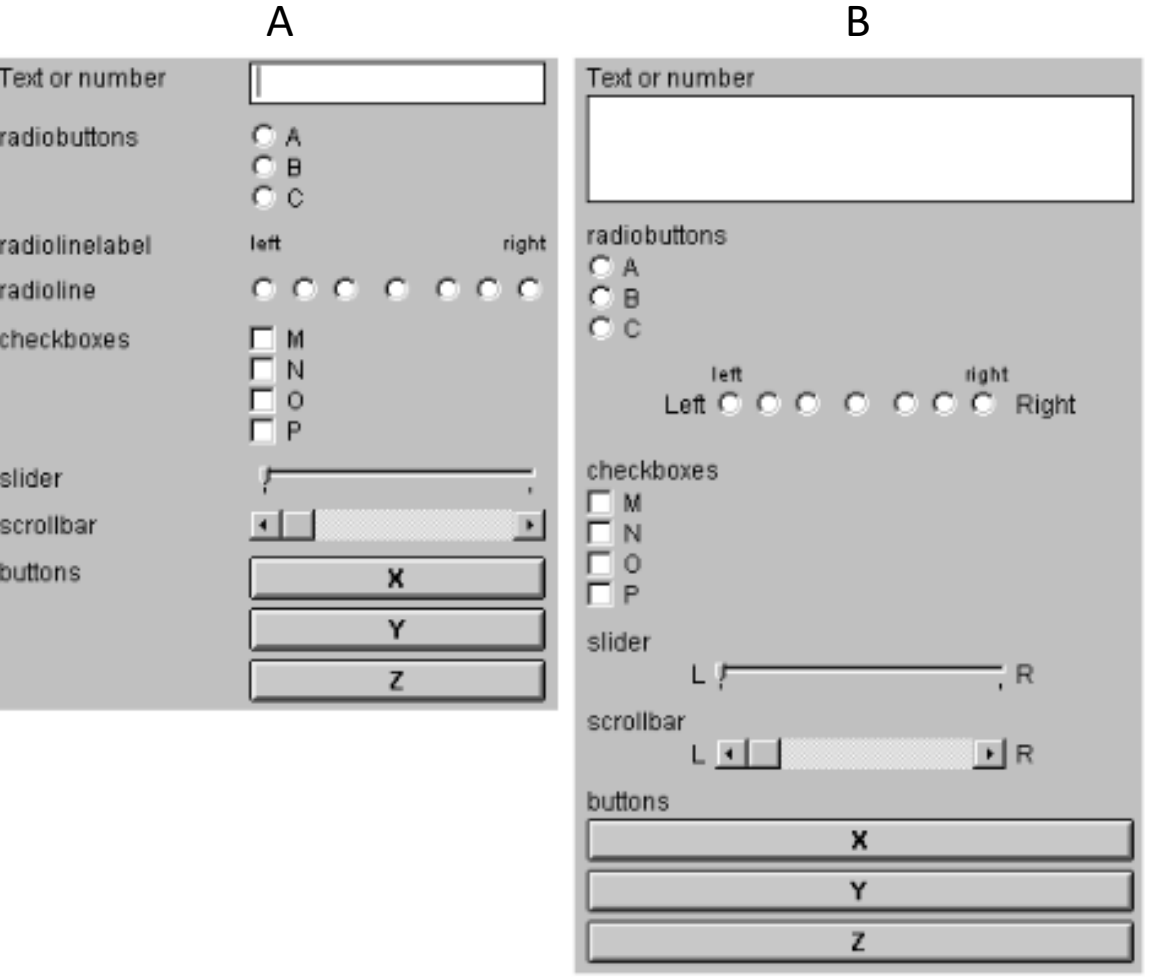

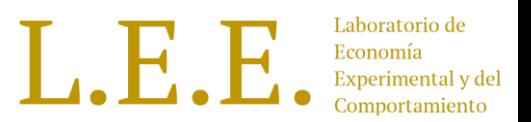

- 
- Las respuestas de los cuestionarios se guardan en un archivo con extensión .sbj en la misma carpeta donde se encuentra Ztree.
- Cuando todos los participantes llenen el cuestionario, se generará en el computador de servidor un archivo con extensión ".pay" que contiene la información de los pagos totales por cada participante:

FinalProfit \* Exch rate + Show Up Fee

• Para abrir este archivo, utilizar Excel y al momento de examinar los archivos por abrir, seleccionar "todos los archivos".

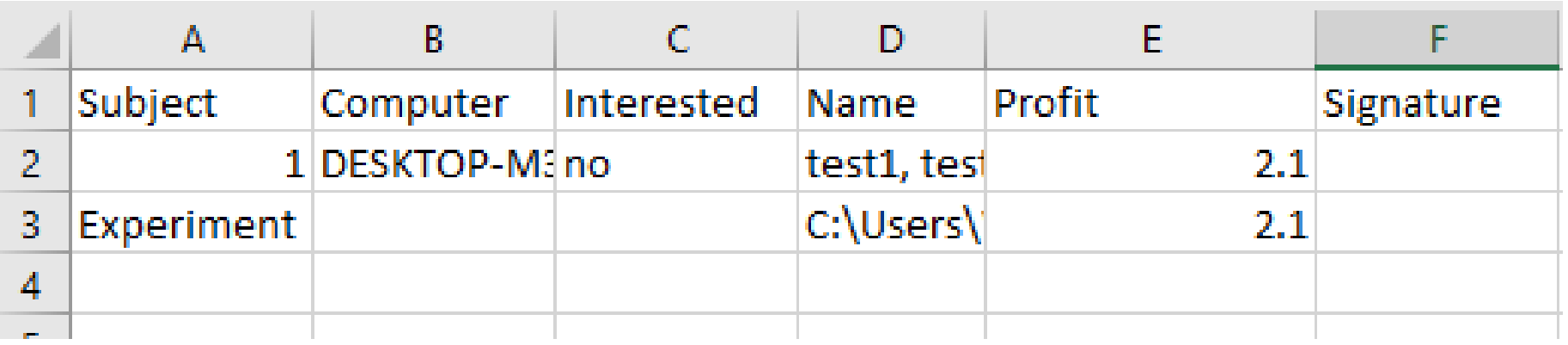

# Variables reservadas

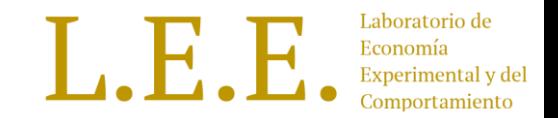

- Period: variable que almacena el period actual.
- Participate: variable usada para entrar en las etapas, por defecto es 1. Se puede hacer 0 al incio de un etapa en un programa si se necesita que el participante se salte esa etapa.
- Profit: es una variable donde se puede almacenar las ganancias. Ztree valida siempre que no sea negativa en una periodo, en caso de ser negativa se aplican las reglas de bancarrota.
- FinalProfit: acumula las ganancias de los tratamientos jugados en una misma sesión.
- MoneyToPay = FinalProfit + ShowUpFee + MoneyAdded
- MoneyEarned = FinalProfit + ShowUpFee

### Variables reservadas

- aboratorio de L.E.E. ---------<br>xperimental y de
- A continuación se resume el comportamiento y variables de las tablas que maneja Ztree

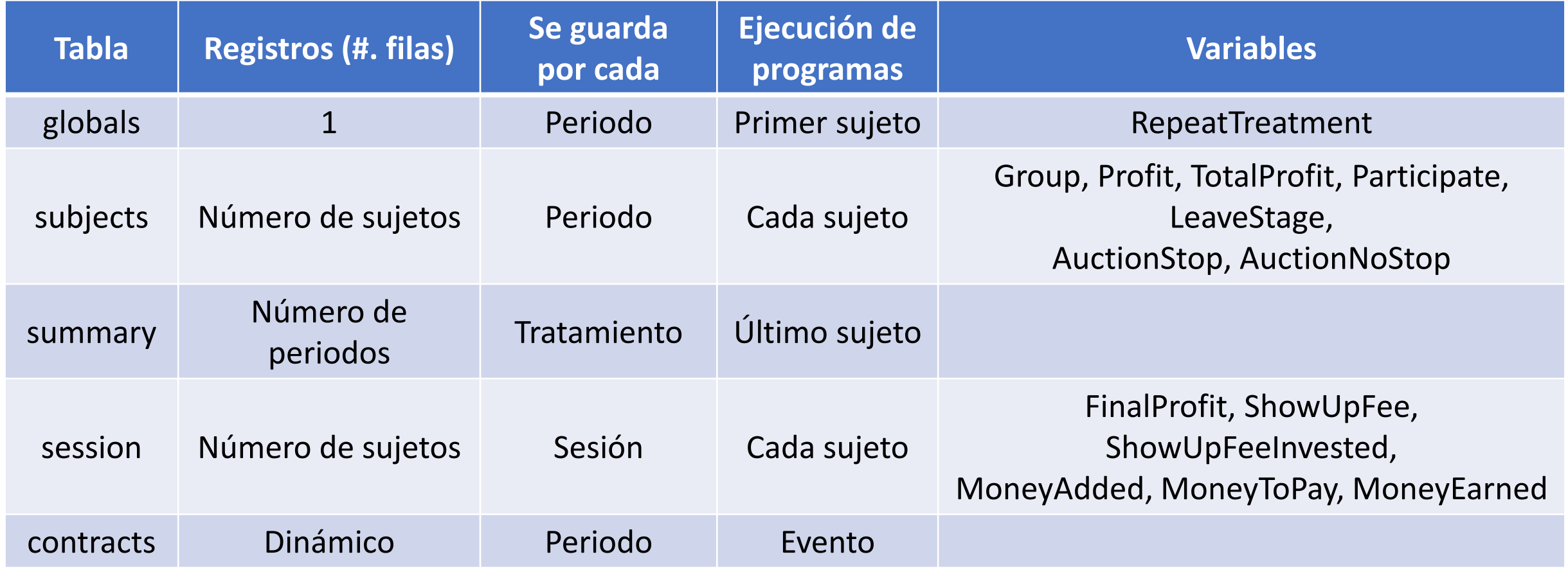

#### Extracción de Datos

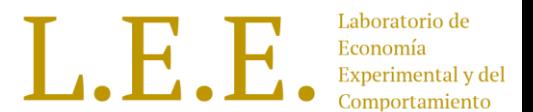

• Ztree almacena los datos en tablas, generalmente se trabaja solo con las tablas: subjects, globals, summary.

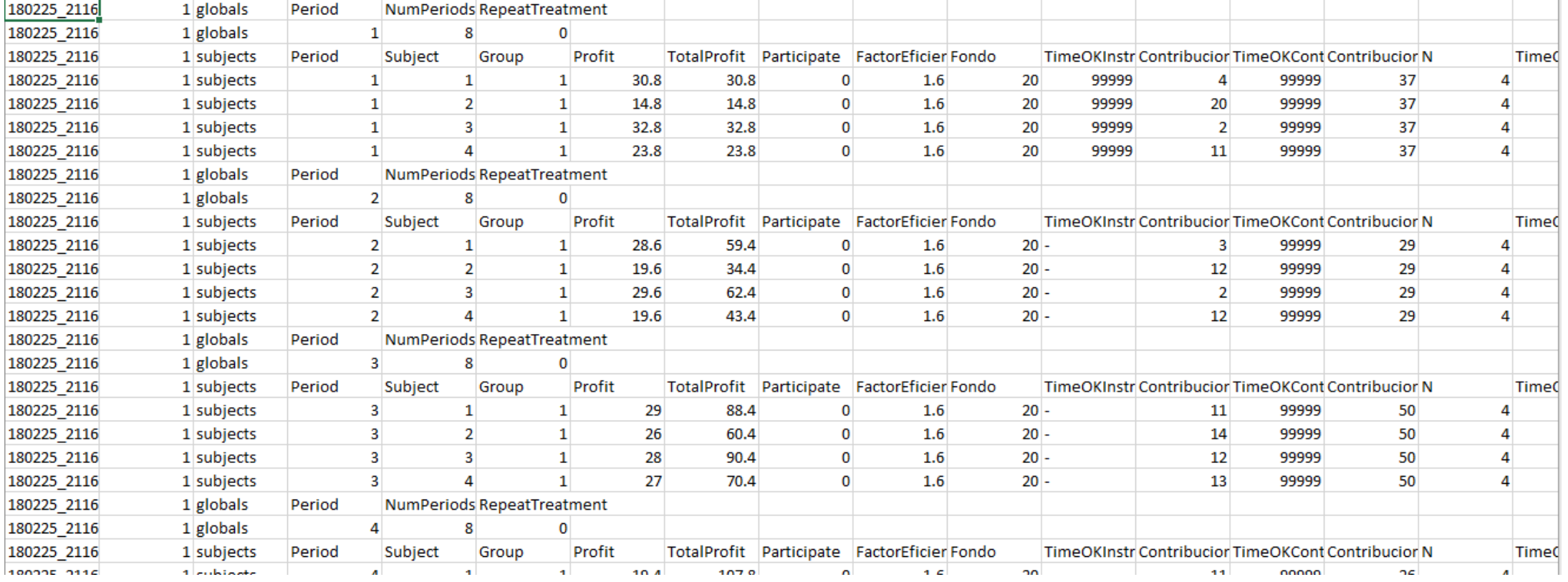

### Extracción de Datos

- Todas estas tablas se almacenan en un mismo archivo .xls
- Para facilitar la lectura de los datos se pueden separar las tablas utilizadas durante el tratamiento en archivos independientes.
- Para hacer esto:
	- Cerrar Ztree y volver a abrirlo
	- Seleccionar Tools > Separate Tables y a continuación seleccionar el archivo .xls que se desee separar.

Para el juego de bienes públicos se tiene:

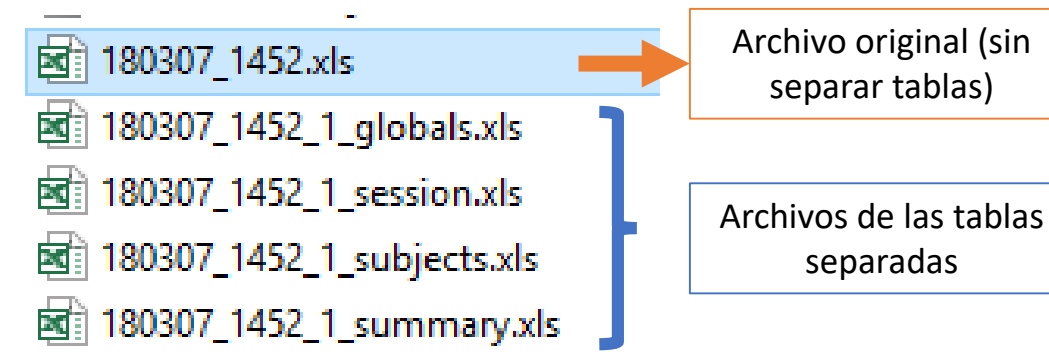

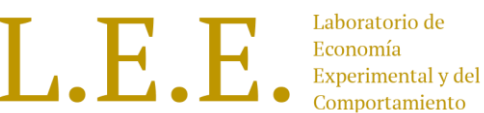

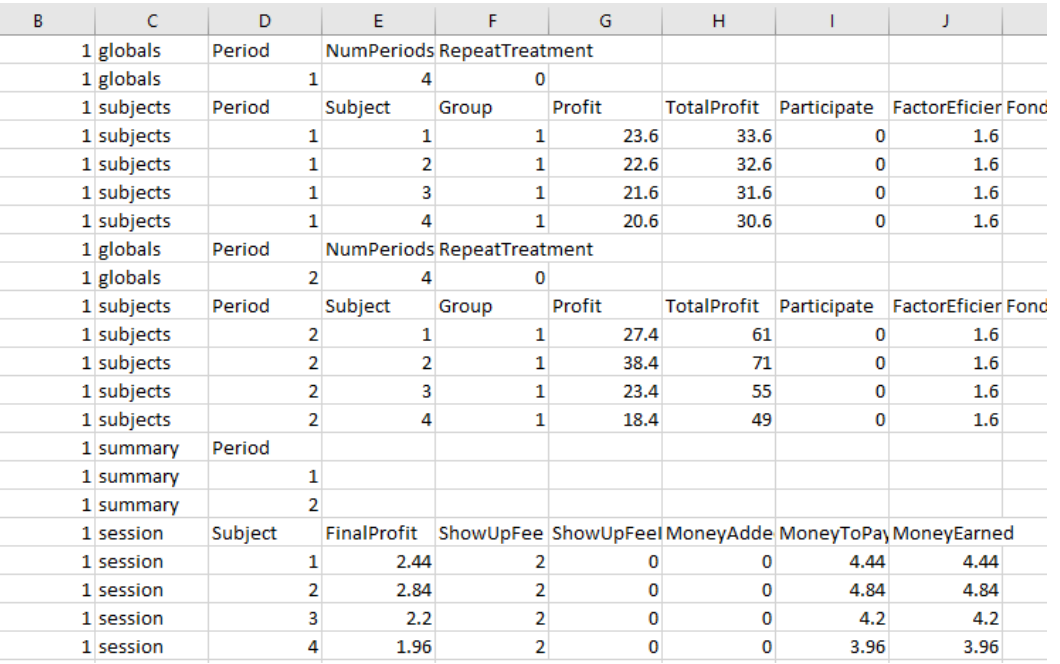

# Política de Bancarota

- Un sujeto entra en bancarrota cuando sus ganancias (**Profit**) en la ronda actual son negativas y estas no pueden ser compensadas por las ganancias acumuladas (**TotalProfit**).
- Sólo si se utiliza la variable **Profit** para almacenar las ganancias se puede caer en estos escenarios:
	- El sujeto puede utilizar su pago de participación **(ShowUpFee)** para cubrir sus pérdidas.
	- Si ya gastó su pago de partición y desea continuar, el experimentador podrá dar un dinero adicional (que no será incluido para el pago final) para el sujeto continue.

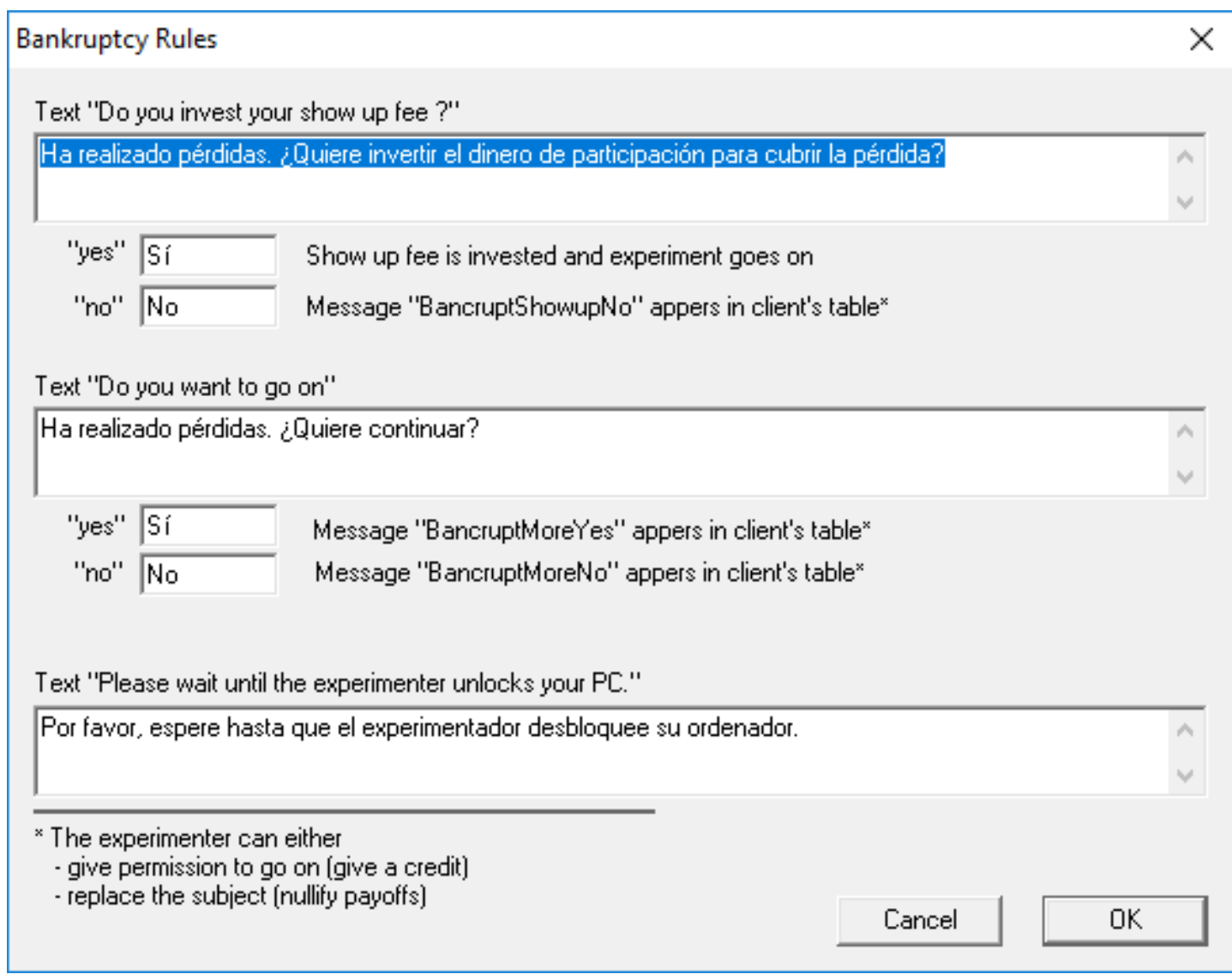

### Posicionamiento de Cajas.

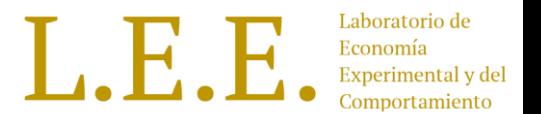

- En cada Etapa se pueden tener varios contenedores o boxes. Cada box puede ser de distinto tipo.
- **Las Boxes se puden sobreponer,** por lo tanto los ítems pueden quedar ocultos.

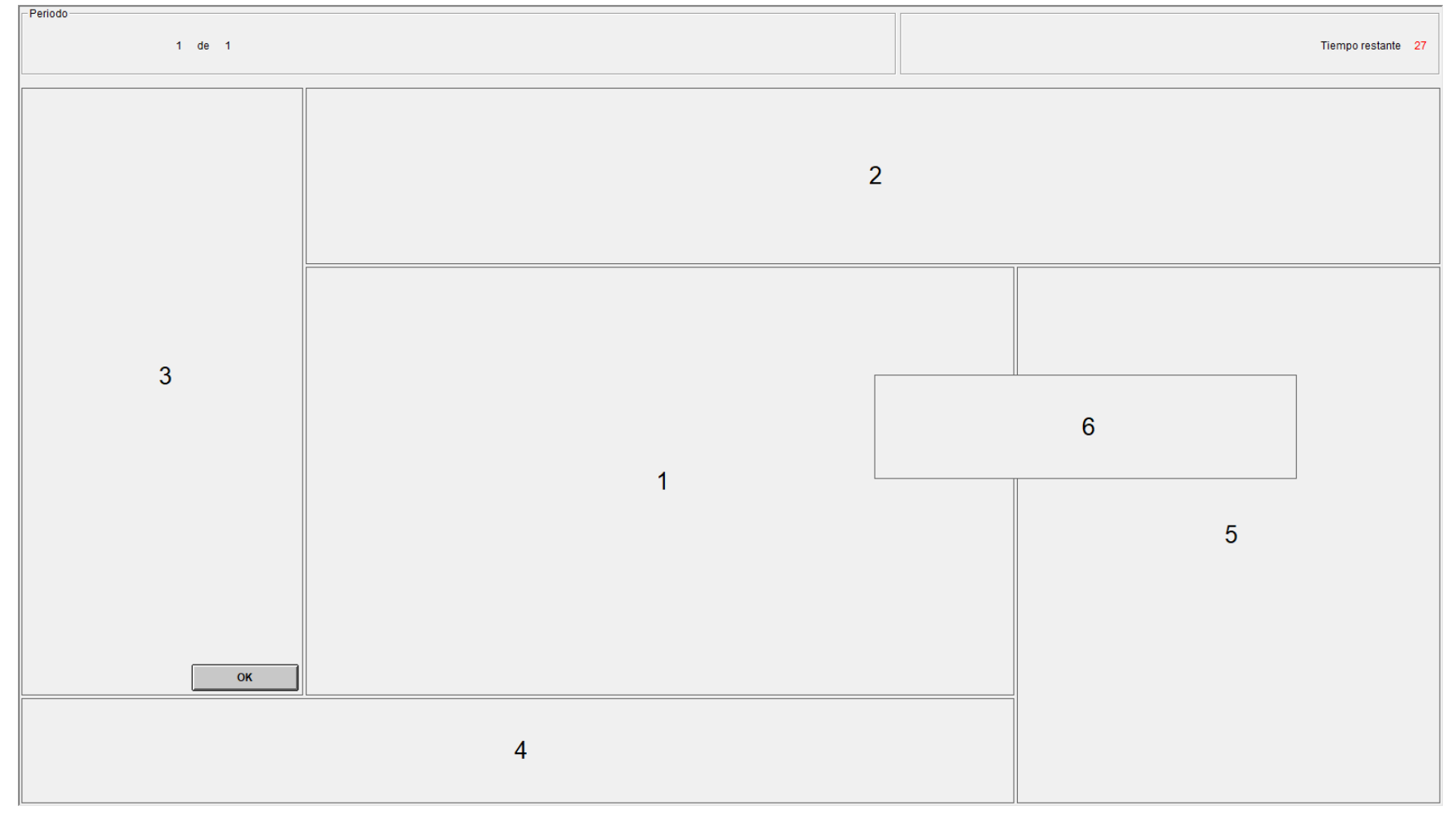

#### Posicionamiento de Cajas.

Laboratorio de L.E. Н. xperimental y del

• Para un distribución de boxes como la anterior, los ajustes necesarios son los siguientes:

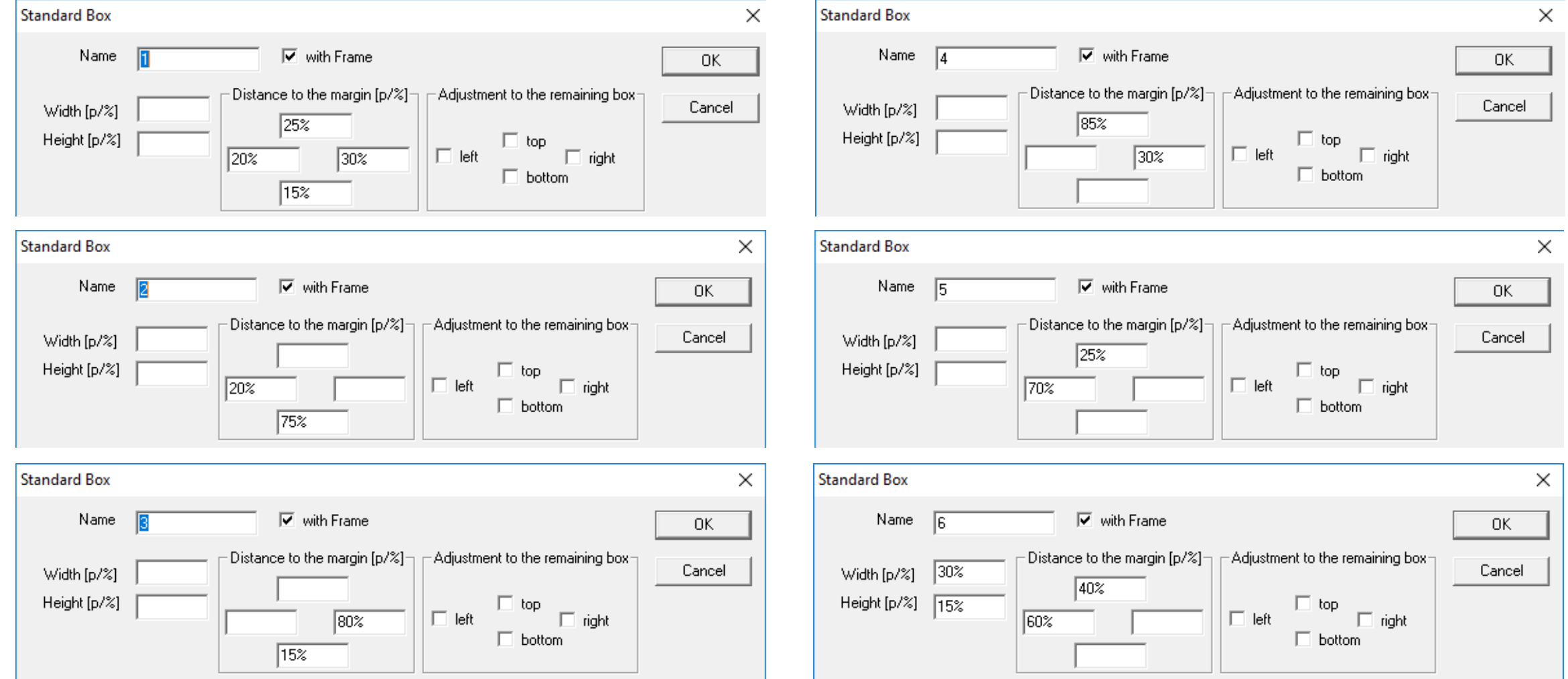

# Layouts de Ítems

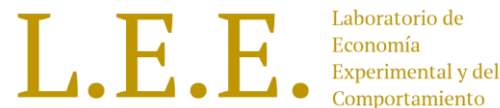

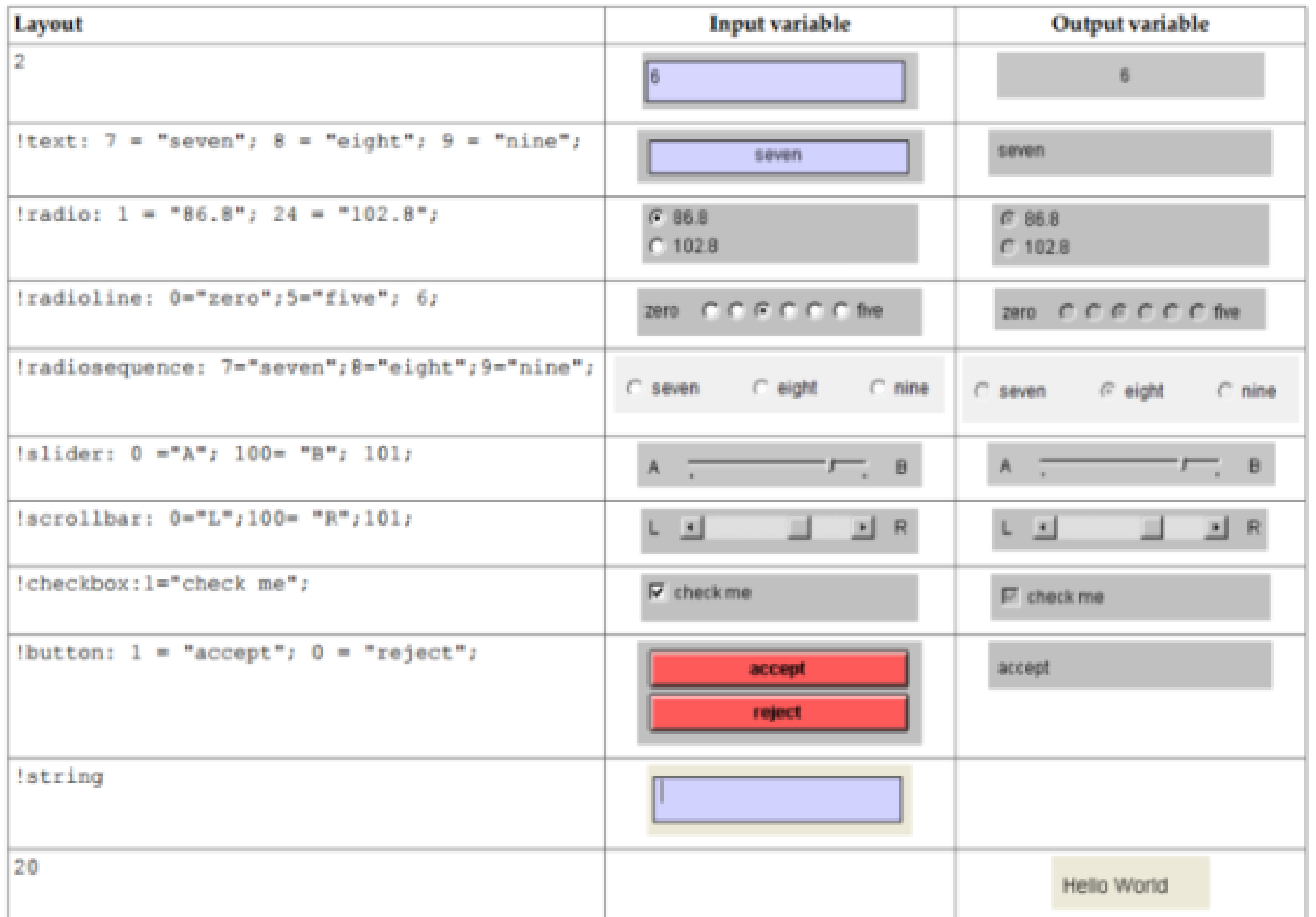

#### Funciones

#### 9.1.10 Functions

In the following,  $a$  and  $b$  are logical expressions,  $x$  and  $y$  numeric expressions.

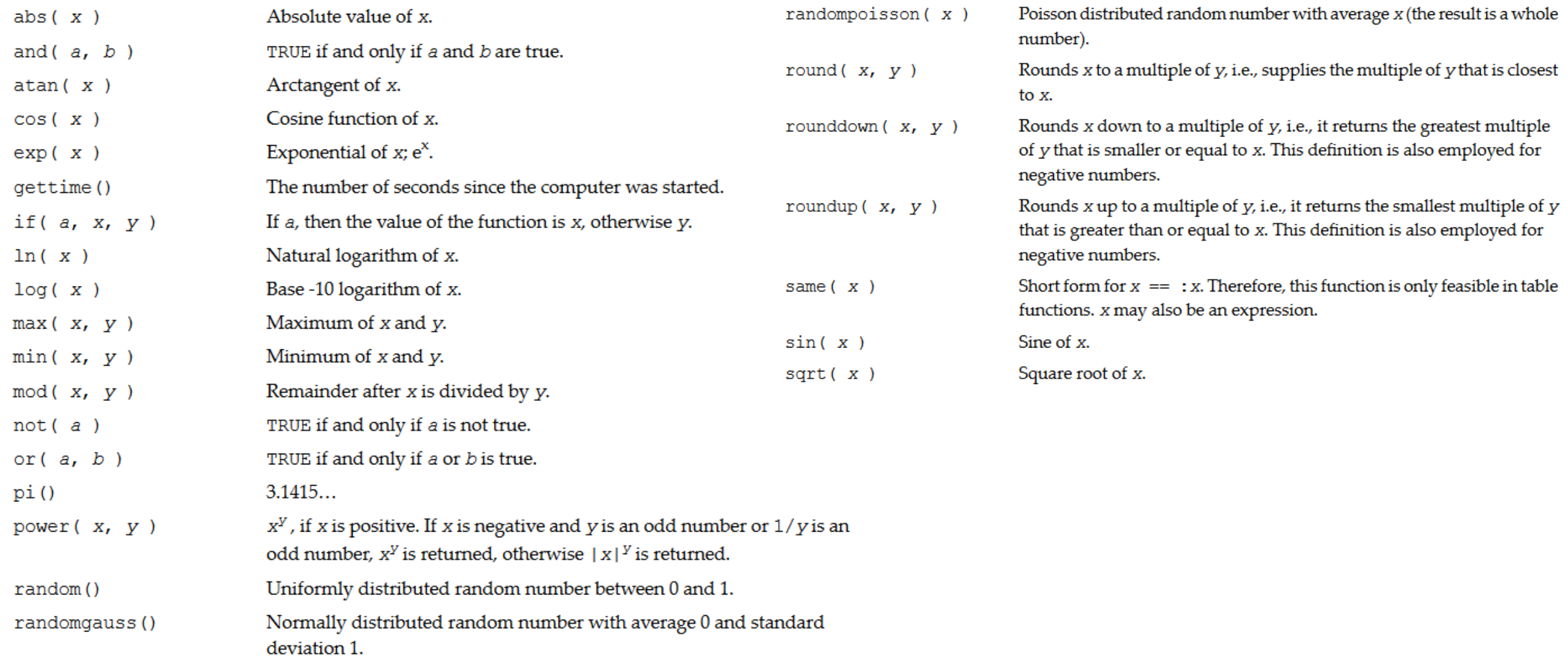

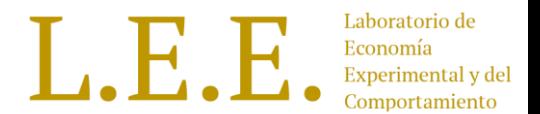

#### Funciones de tablas

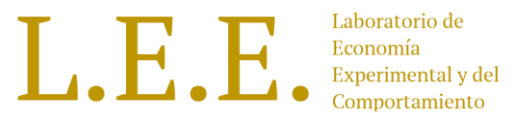

#### 9.1.12 Table functions

 $average(x)$ ,  $average(a, x)$ Average of the (found) numeric values. Number of records in the table or number of found  $count()$ , count  $(a)$ records. find( $x$ ), find( $a, x$ ), The first value of the variable (where a is satisfied). find( $s$ ), find( $a, s$ )  $maximum(x), maximum(a, x)$ Maximum of the (found) numeric values. median( $x$ ), median( $a$ ,  $x$ ) Median of the (found) numeric values.  $minimum(x)$ ,  $minimum(a, x)$ Minimum of the (found) numeric values. Product of the (found) numeric values. product  $(x)$ , product  $(a, x)$ regressionslope  $(x, y)$ , Gradient of a linear regression through the (found) regressionslope  $(a, x, y)$ points  $(x, y)$ . Standard deviation of the (found) numeric values. stddev( $x$ ), stddev( $a$ ,  $x$ )  $sum(x), sum(a, x)$ Sum of the (found) numeric values.

#### Texto con formato RFT

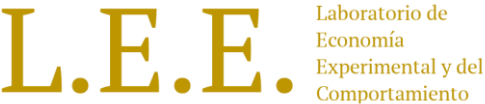

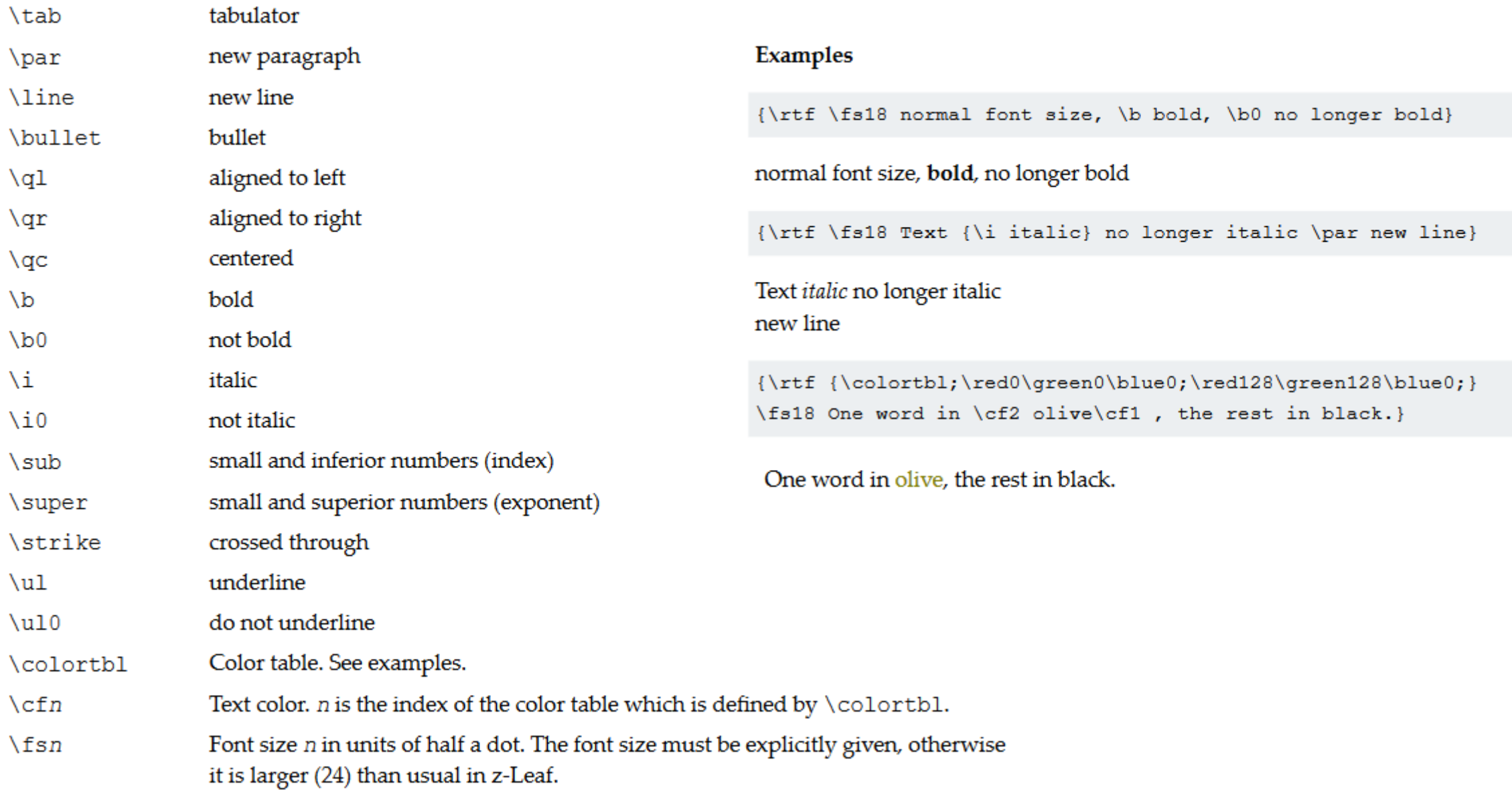

### Emparejamiento.

- Seleccionar la ventana del tratamiento.
- Seleccionar la opción "Parameter Table" del menu "Treatment".
- En la opción "Matching" del menú Treatment se puede cambiar el orden de emparejamiento.

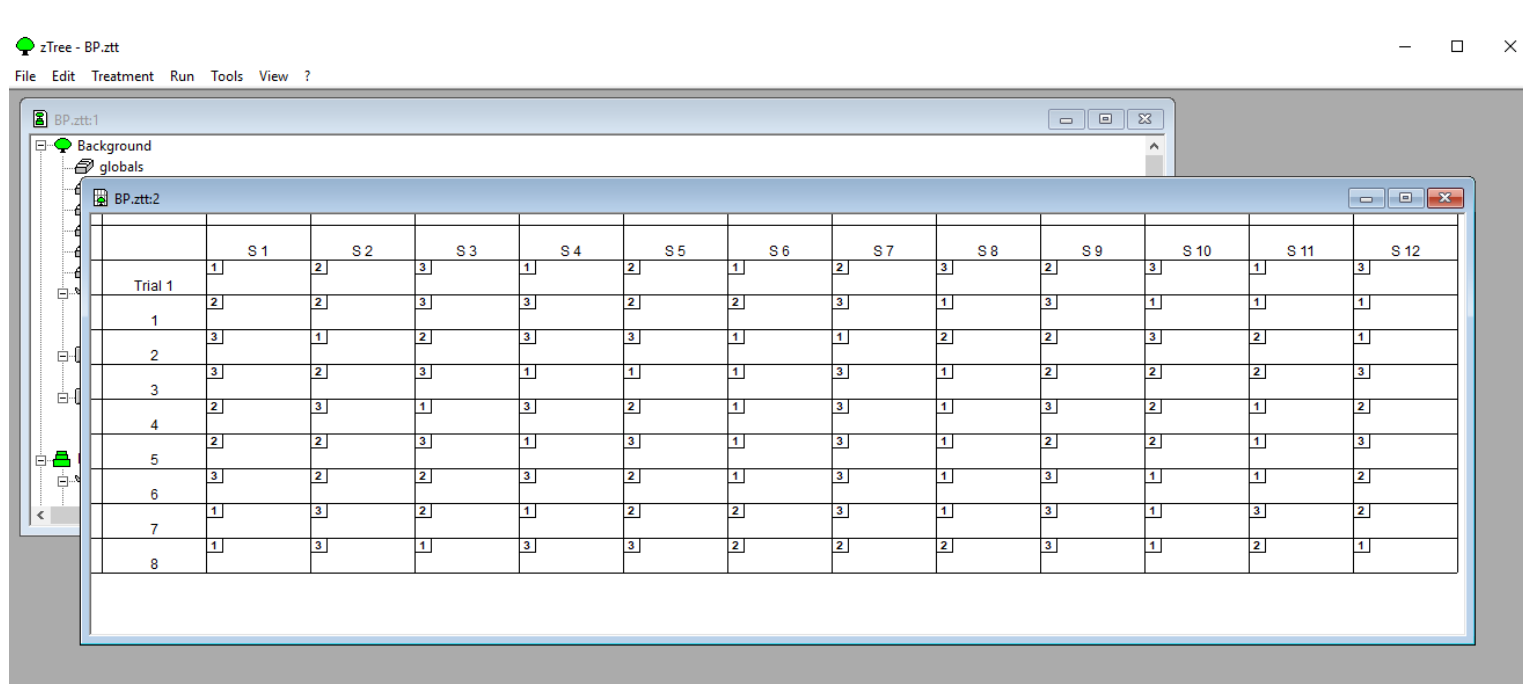

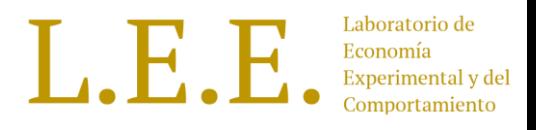

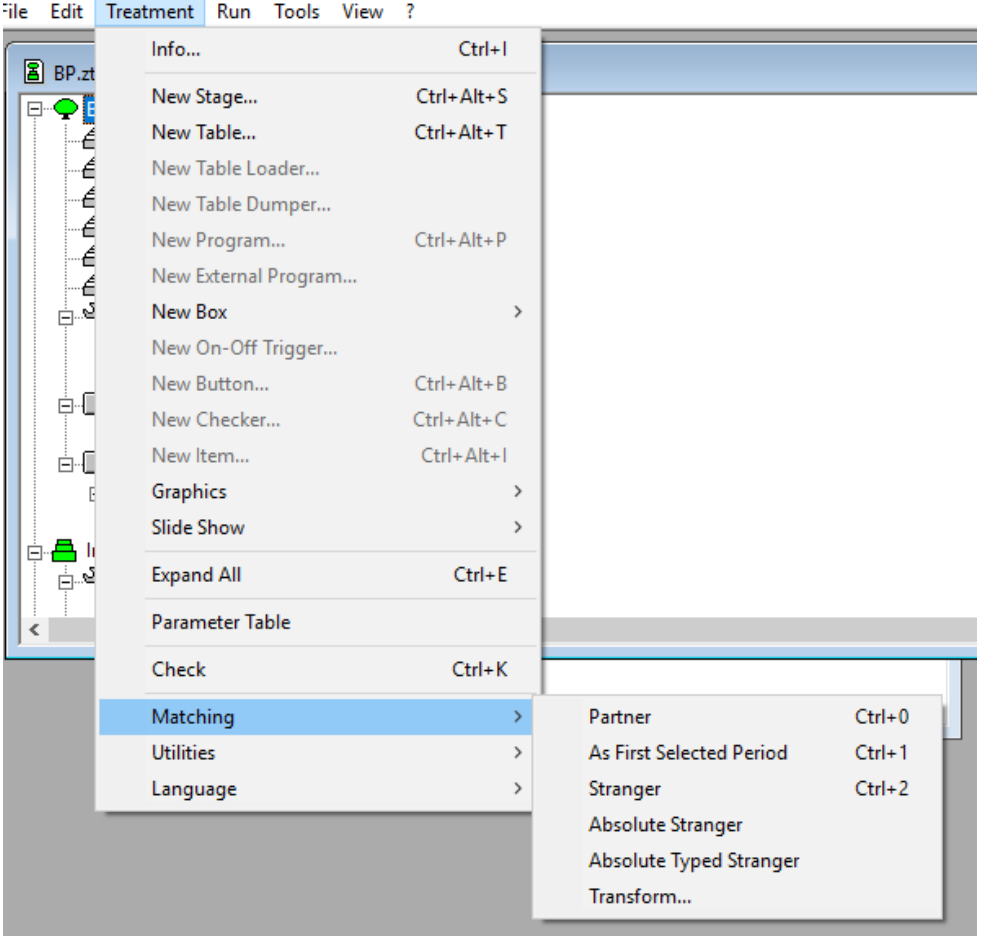

#### tree

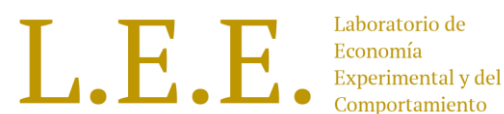

#### • Pros:

- Software Open Source, comunidad activa.
- Buena documentación, soporte y ayuda externa.
- Multiplataforma.
- Diseño basado en elementos web. No tiene limitaciones de diseño.
- Diseño web responsive, se adapta a diferentes pantallas.
- Programación de bots para pruebas automatizadas.
- Cons:
	- Requiere de instalación.
	- Programación require conocimientos de python y programación web (Django)

#### Otree

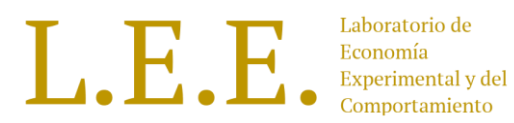

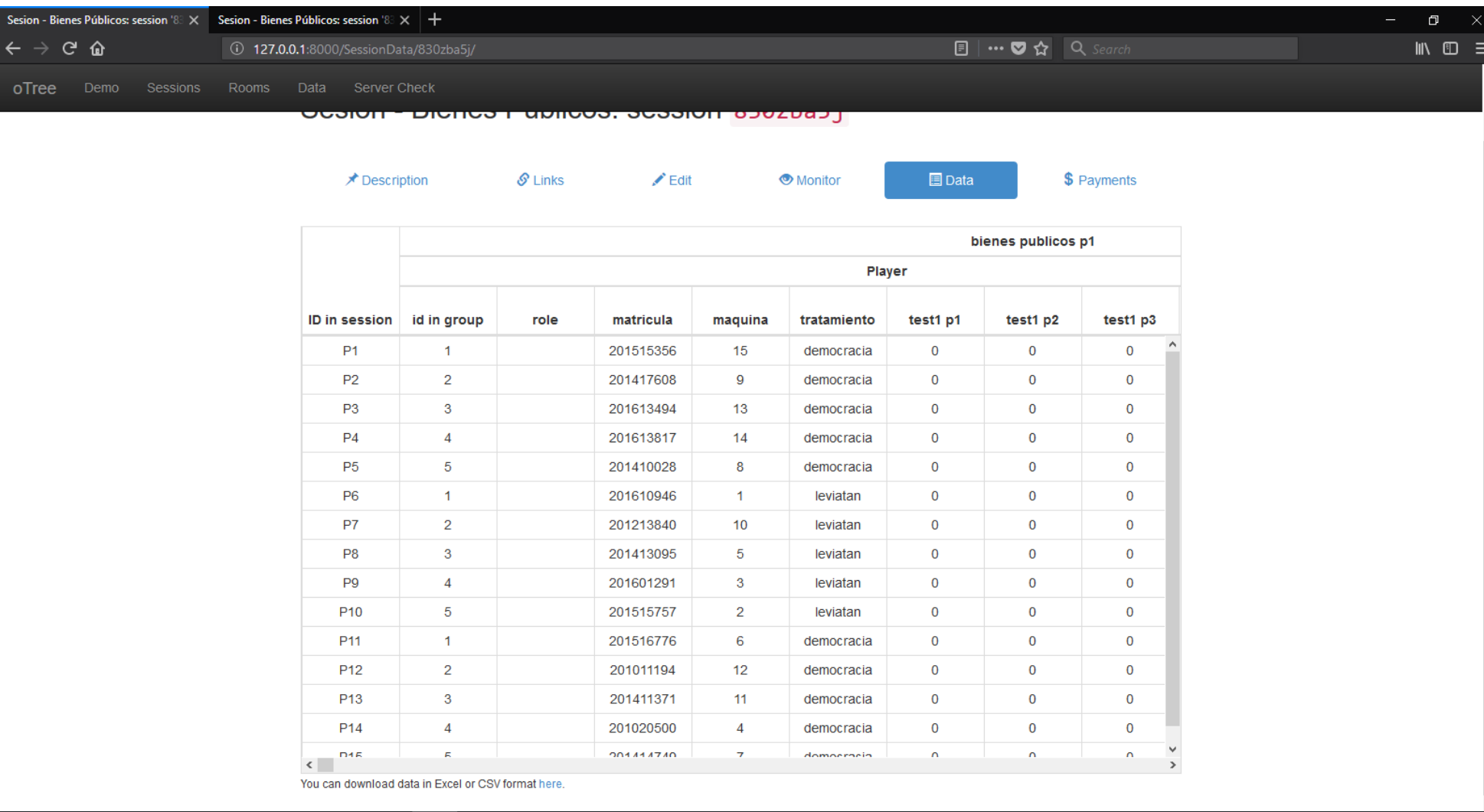

**SIGNED COORS** 

#### Otree

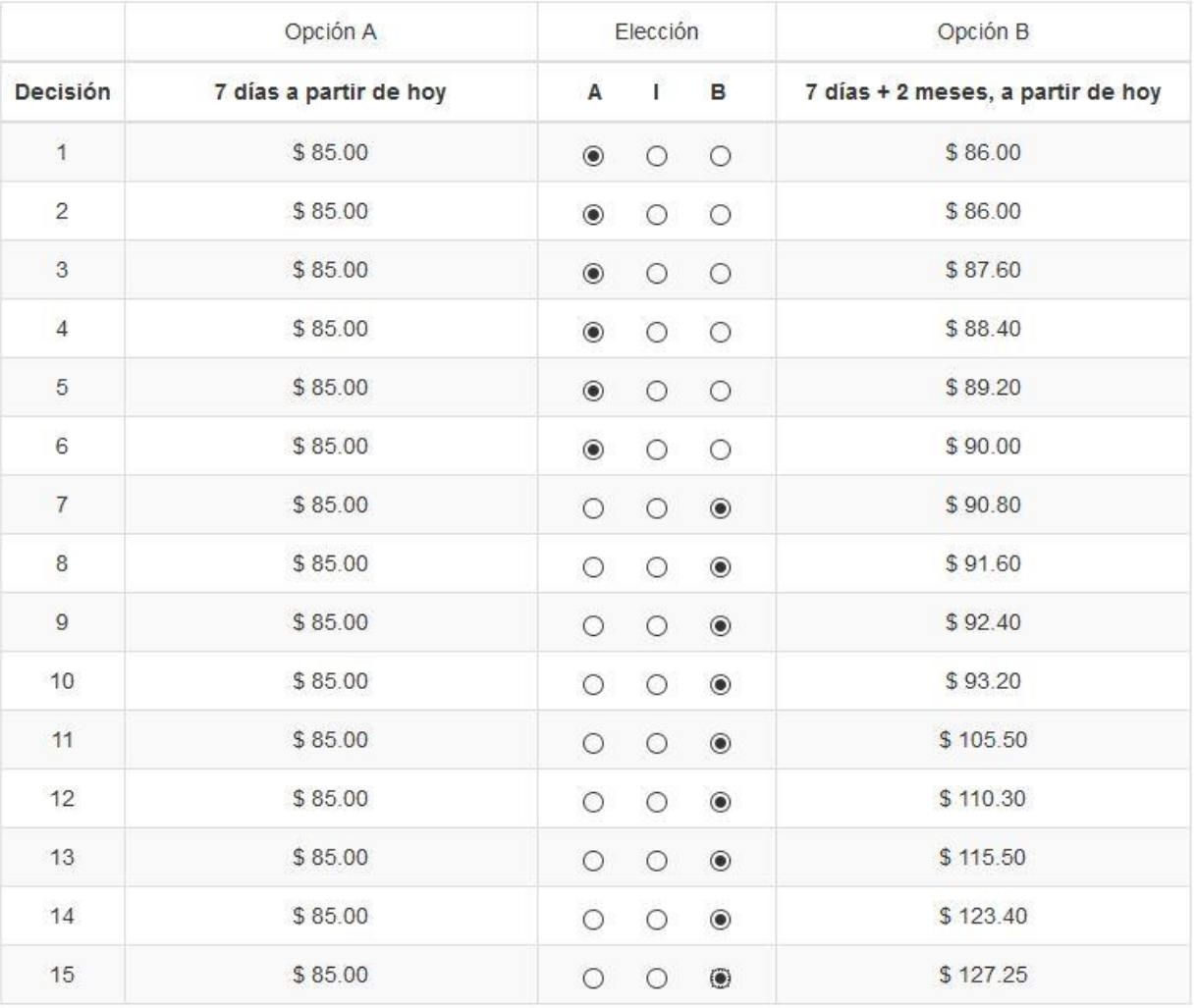

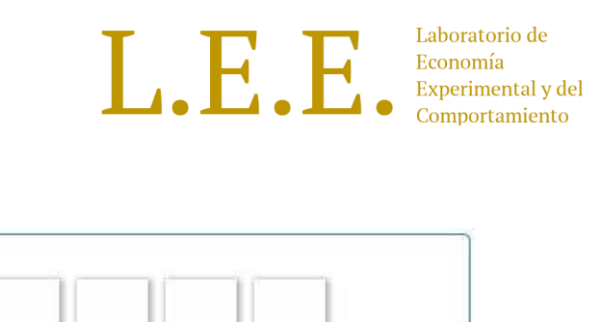

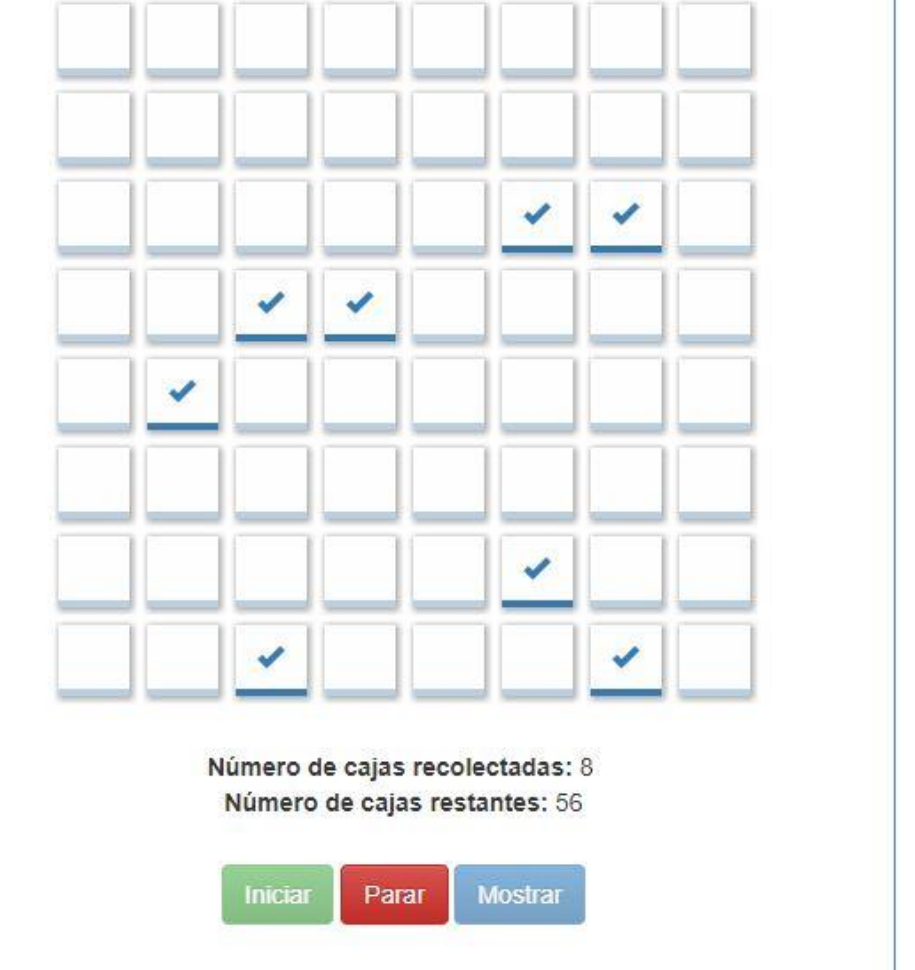

#### Referencias

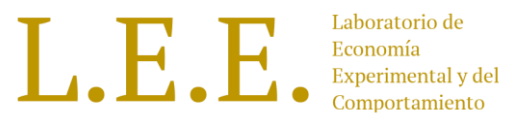

- [http://www.ztree.uzh.ch/static/doc/manual.pdf](http://homepage.ntu.edu.tw/~josephw/Studygroup_Vesely_2009_Sinica2.pdf)
- http://homepage.ntu.edu.tw/~josephw/Studygroup Vesely 2009 Sinica2.pdf
- <https://www.kirchkamp.de/expGK/ee.pdf>
- [http://faculty.som.yale.edu/shyamsunder/ExperimentalEconomics/Fall2007/ExpEco](http://faculty.som.yale.edu/shyamsunder/ExperimentalEconomics/Fall2007/ExpEconZtree/Tutorial.pdf) nZtree/Tutorial.pdf
- [http://www.fce.unal.edu.co/unidad-de-informatica/proyectos-de](http://www.fce.unal.edu.co/unidad-de-informatica/proyectos-de-estudio/economia/1293-manual-teorico-z-tree.html)estudio/economia/1293-manual-teorico-z-tree.html
- http://thanee.ch/wp-content/uploads/2014/11/Manual for lab 1.pdf